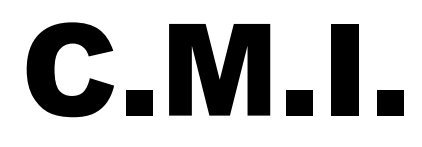

Handleiding versie 1.05 NL

# Control and Monitoring Interface

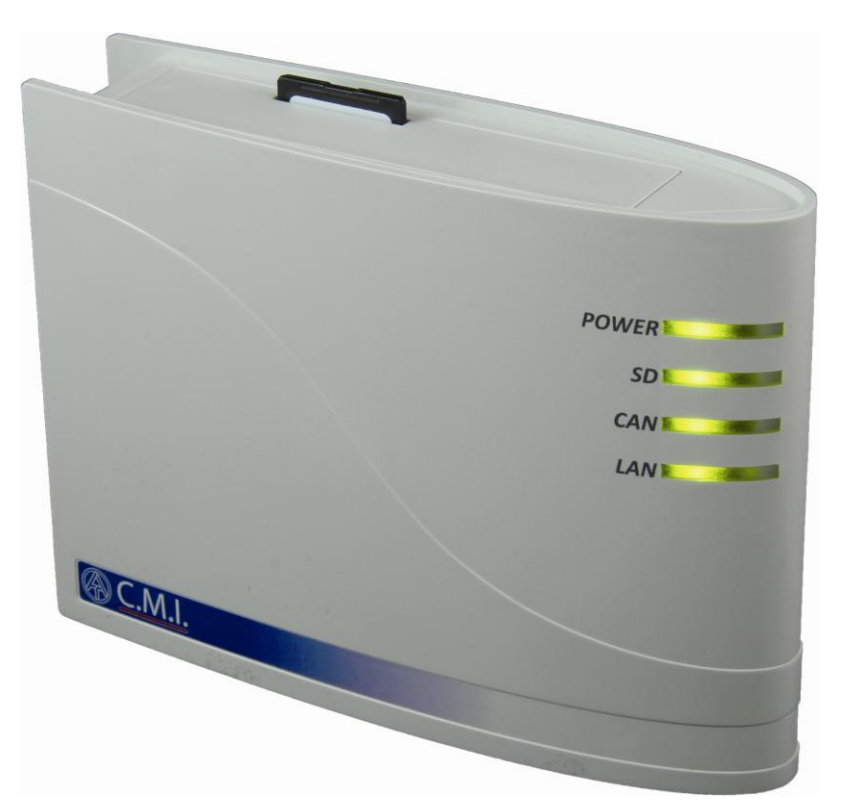

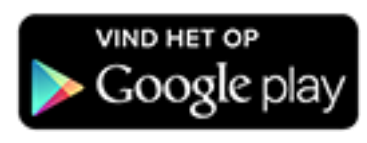

Verkorte handleiding Montage en aansluiten Inbedrijfname (nl

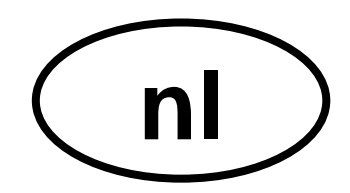

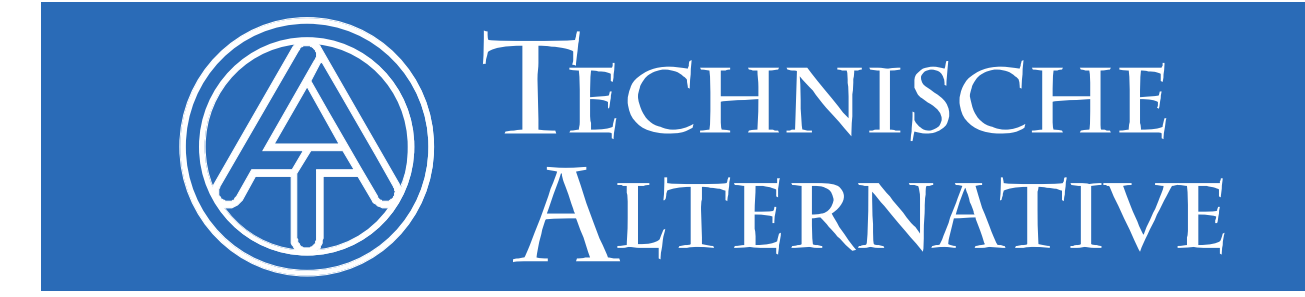

# **Inhoudsopgave**<br>Handleiding versie 1.05

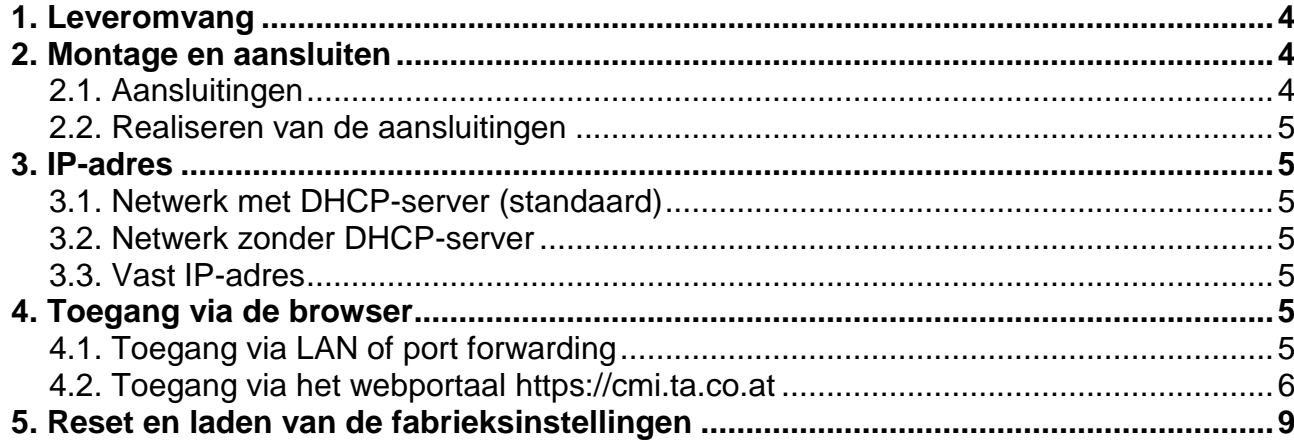

#### Opmerking m.b.t. compatibiliteit UVR1611

Om alle functionaliteiten ter beschikking te hebben, dient de regelaar ten minste van bedrijfssysteem versie A3.25 voorzien te zijn.

# <span id="page-3-0"></span>**1. Leveromvang**

Bij het apparaat worden de volgende delen meegeleverd:

1 St. Control and Monitoring Interface C.M.I.

- 1 St. SD-kaart
- 1 St. 4-polige stekker voor de CAN-bus
- 1 St. 3-polige stekker voor de DL-bus
- 1 St. Verkorte handleiding
- 1 St. 12V-adapter (alleen bij het type: 01/CMI-NT)

# <span id="page-3-1"></span>**2. Montage en aansluiten**

De C.M.I. kan zowel met 2 schroeven op een vlakke achtergrond of met de meegeleverde snelklemmen op een montagerail TS35 volgens EN 50022 worden gemonteerd.

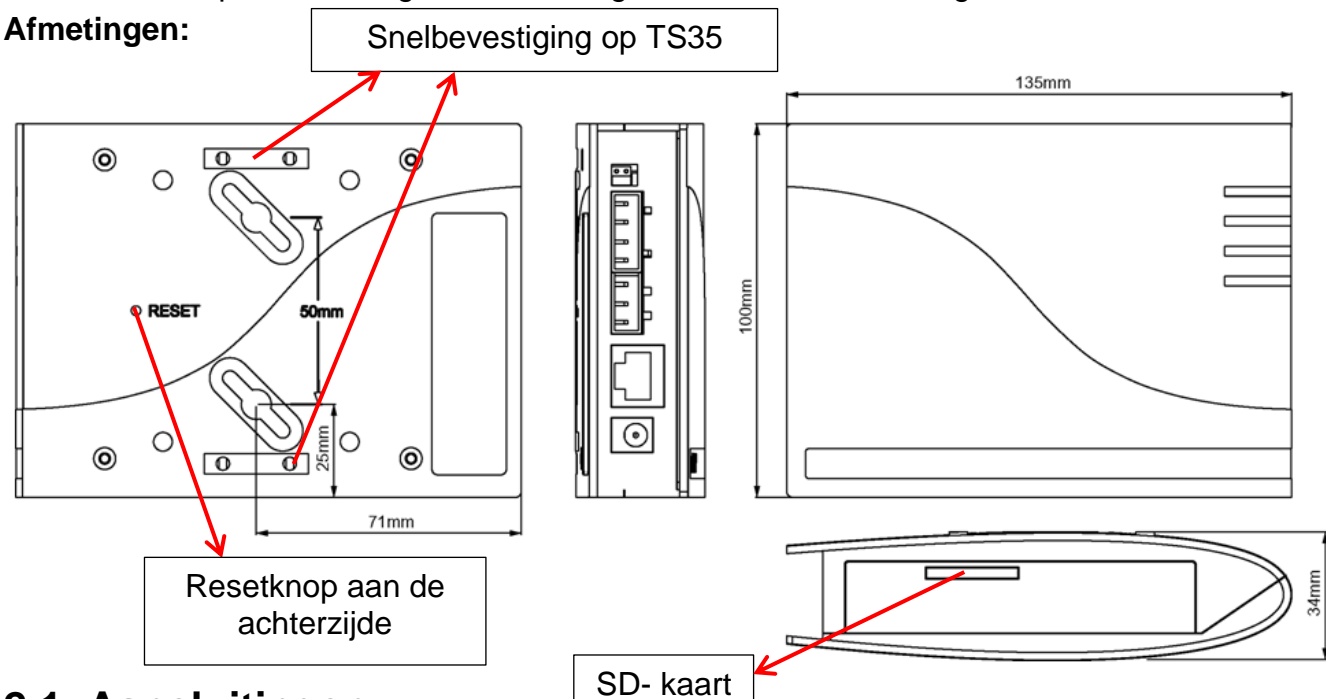

### <span id="page-3-2"></span>**2.1. Aansluitingen**

De aansluitingen zijn gemarkeerd en mogen niet worden verwisseld. In de volgende afbeelding is links ook de terminering (CAN-Bus) zichtbaar.

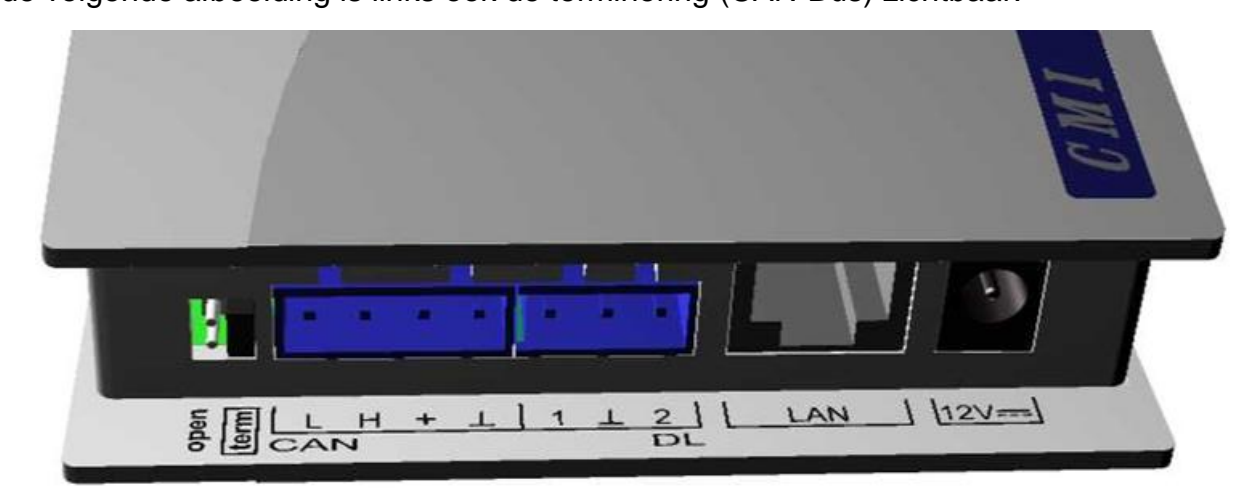

Vermogensopname: typ. 1,5 W

#### <span id="page-4-0"></span>**2.2. Realiseren van de aansluitingen**

De aansluitingen dienen in onderstaande volgorde te worden gerealiseerd:

- **1.** Aansluiten LAN-kabel
- **2.** Aansluiten kabel CAN-bus- of DL-bus
- **3.** Optioneel: voeding via de adapter (Pluspool op de binnenste ader, massa buiten)

De **POWER**-LED dient nu **continu groen** te branden.

# <span id="page-4-1"></span>**3. IP-adres**

Voor de toegang is een IP-adres noodzakelijk.

#### <span id="page-4-2"></span>**3.1. Netwerk met DHCP-server (standaard)**

De netwerkinstellingen worden **automatisch** aangemaakt.

#### <span id="page-4-3"></span>**3.2. Netwerk zonder DHCP-server**

#### **Directe verbinding C.M.I. – Windows-PC**

Op de PC dient DHCP te worden geactiveerd. Hierdoor krijgen de PC en de C.M.I. automatisch een IP-adres. Dit kan echter langer dan 1 minuut duren.

#### <span id="page-4-4"></span>**3.3. Vast IP-adres**

- **1.** Aanmaken van een t**ext-bestand** met de naam **fix\_ip.txt** met daarin het gewenste IPadres direct op de SD-kaart. De inhoud van dit bestand mag alleen uit een IP-adres (bijvoorbeeld: 192.168.0.10) en een "Enter" bestaan.
- **2. Insteken** van de SD-kaart in de C.M.I..
- **3. Bij de volgende start** neemt de C.M.I. dit IP-adres over en wist het txt-bestand van de SD-kaart.

Aansluitend dienen de netwerkinstellingen lokaal te worden geconfigureerd (C.M.I.-menu Instellingen/Ethernet).

De **LAN**-LED dient nu **continu of knipperend groen** te branden.

# <span id="page-4-5"></span>**4. Toegang via de browser**

#### <span id="page-4-6"></span>**4.1. Toegang via LAN of port forwarding**

- **1. Browser** starten
- **2. Invoer in de adresbalk** van de browser: **cmi** (fabrieksinstelling, alleen onder windows) of **IP-adres**

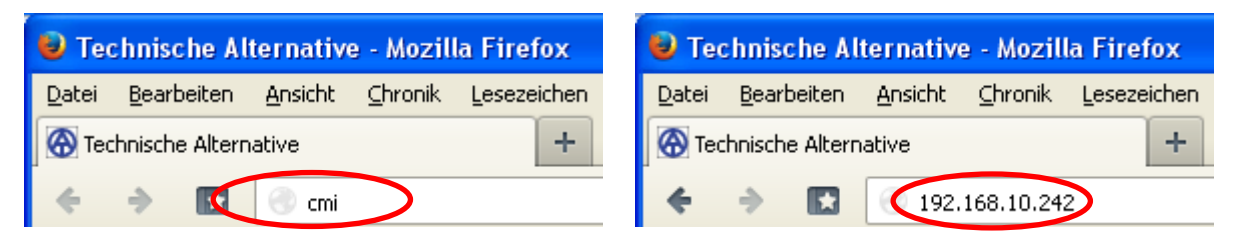

#### **Invoer "cmi" Invoer IP-adres (voorbeeld)**

De taal in dit venster is afhankelijk van de taalinstelling in het bedrijfssysteem van de PC.

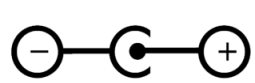

**3. Authentificatie**: Opgave gebruikersnaam en paswoord

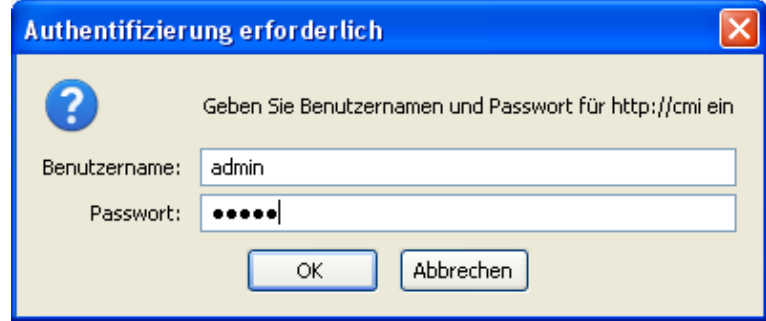

De **fabriekszijdig** ingestelde gebruikersnaam is **admin**, het paswoord is eveneens **admin**. Bevestigen met "OK".

De taal in dit venster is afhankelijk van de taalinstelling in het bedrijfssysteem van de PC. **4.** Nu verschijnt automatisch het **menu** van de C.M.I.

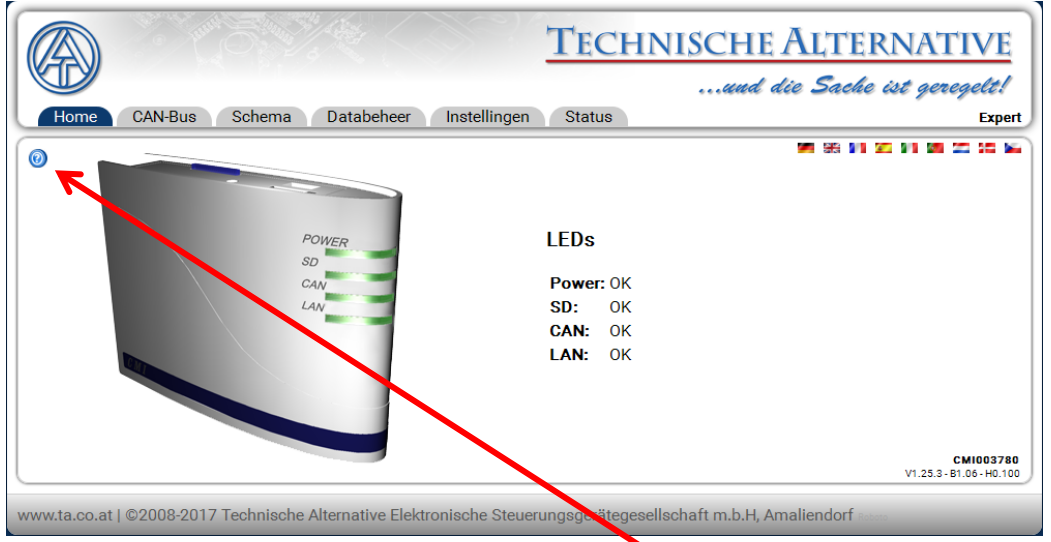

**De verdere bediening wordt in de online-help**  $\bullet$  **beschreven ([help.ta.co.at](https://cmi.ta.co.at/)).** 

#### <span id="page-5-0"></span>**4.2. Toegang via het webportaal [https://cmi.ta.co.at](https://cmi.ta.co.at/)**

Is de toegang via het **internet** gewenst, dan kan de C.M.I via het "**C.M.I. webportaal**" worden verbonden. Het C.M.I.-webportaal is een server, welke door Technische Alternative is ingericht.

1. Invoeren van het adres [https://cmi.ta.co.at](https://cmi.ta.co.at/) "Inloggen" en "Registreren" aanklikken.

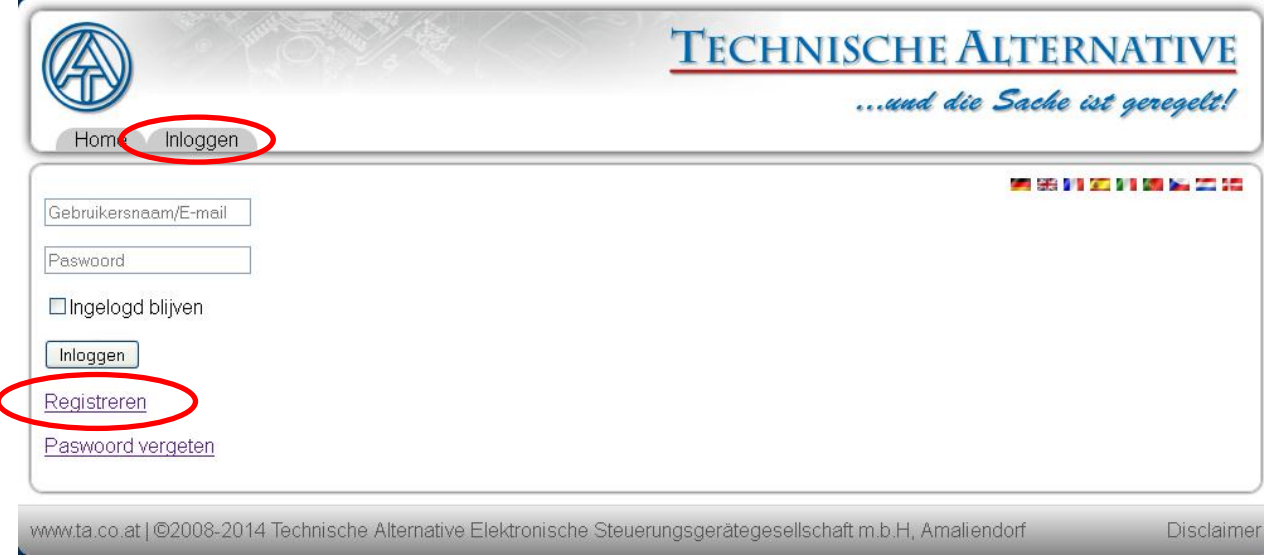

- **2. Invullen** van het registratieformulier en accepteren van de gebruikersvoorwaarden
- **3.** Na de afronding van de registratie wordt een email met een activatielink naar het mailadres van de registratie verzonden. Dit kan tot maximaal 30 minuten duren.
- **4.** Na het aanklikken van de link wordt de **startpagina** van het webportaal weergegeven.

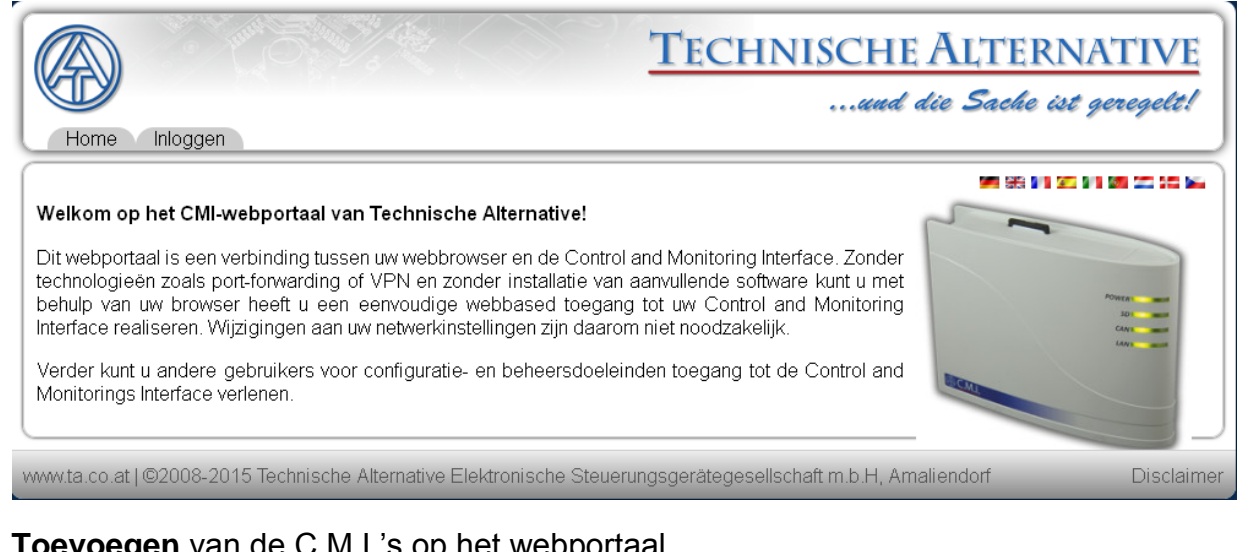

- **5. Toevoegen** van de C.M.I.'s op het webportaal Kiezen van de sectie "C.M.I.s"
- 6. Keuze "C.M.I. toevoegen"

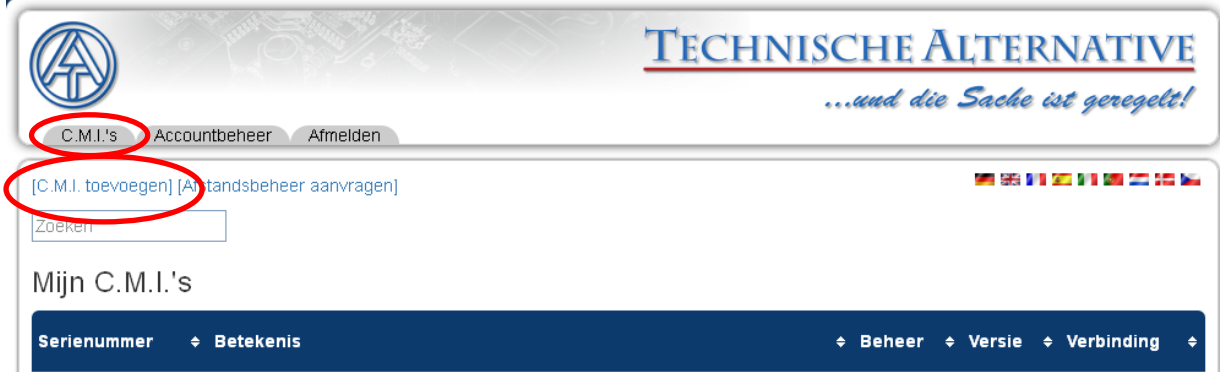

**7.** Invoer van de gegevens van de C.M.I.

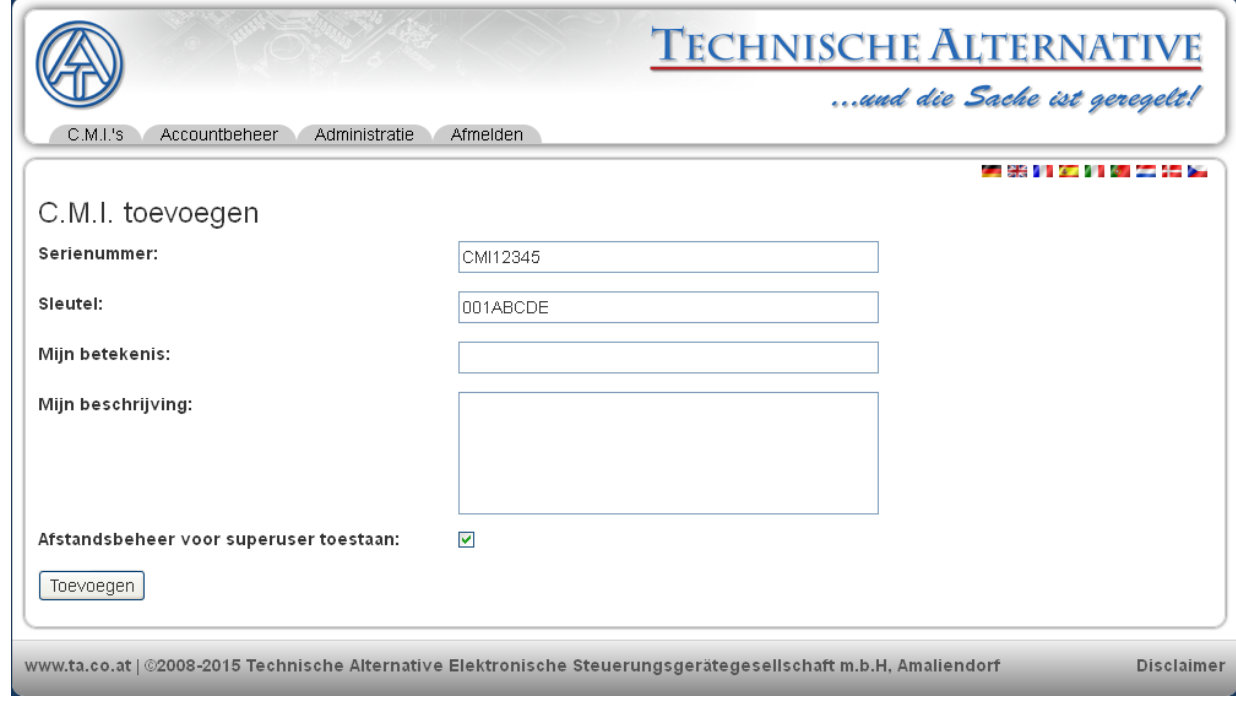

Op de achterzijde van het apparaat zijn het **serienummer** op het typeplaatje en de **sleutel** (Key) op de Key-stikker te vinden. De invoer van de sleutel dient **zonder spaties** te worden doorgevoerd.

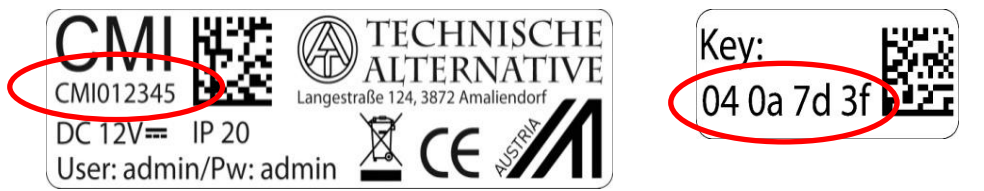

De **"Betekenis**" helpt bij de keuze uit meerdere eigen C.M.I.'s en is in de lijst van de eigen C.M.I.'s zichtbaar. Indien beheer door de **Superuser** (bv. Technische Alternative) **altijd** mogelijk dient te zijn, wordt een haakje in het betreffende veld gezet.

8. Na het verversen van de pagina verschijnt de C.M.I. in de lijst "Mijn C.M.I.s".

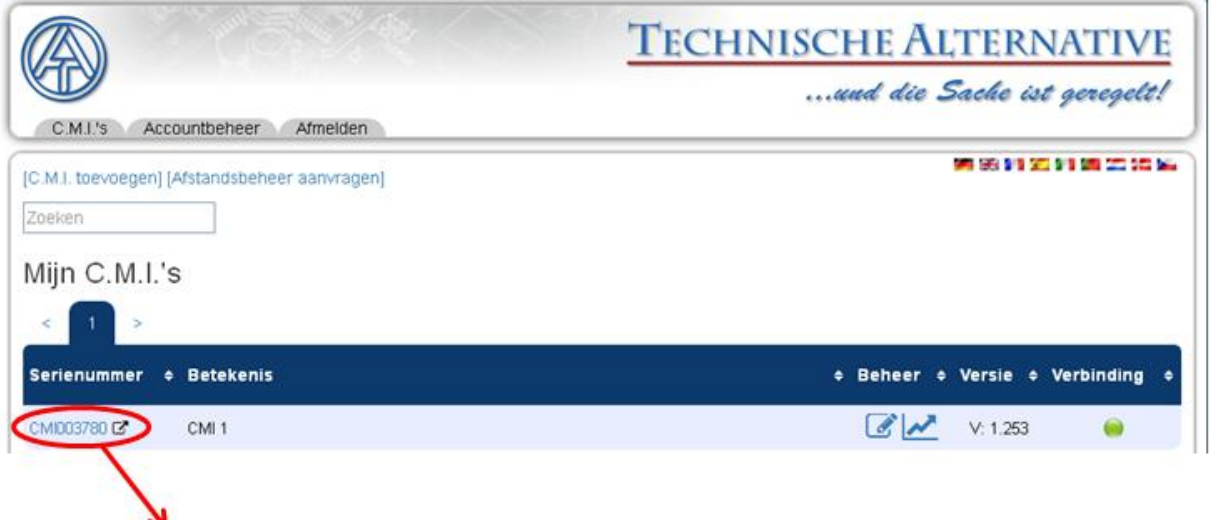

Door het aanklikken van het serienummer komt men in het C.M.I.-menu.

De verdere bediening wordt in de online-help **beschreven** ([help.ta.co.at](https://cmi.ta.co.at/)).

# <span id="page-8-0"></span>**5. Reset en laden van de fabrieksinstellingen**

Door het **kort indrukken** van de resettoets aan de achterzijde van de C.M.I. wordt de C.M.I. opnieuw gestart (reset).

Door het indrukken van de resetknop en het nog loslaten terwijl de LED's rood branden, wordt de C.M.I. op de fabrieksinstellingen gezet.

Let op: Wordt de restknop tot aan het einde van het branden van de rode LED's ingedrukt gehouden, geschiedt er een **firmware-update** met het op de SD-kaart opgeslagen C.M.I. bedrijfssysteem. De actuele firmware in de map "UPDATE" van de SD-kaart dient tot en met bootsector 1.04 de naam "**CMI.BIN**", vanaf bootsector 1.05 de naam "**FIRMWARE.cmi**" te hebben. De bootsector vanaf 1.05 herkent men bij inbedrijfname door 4 zwak brandende rode LEDs bij het opstarten.

Technische wijzigingen voorbehouden © 2016

# **EU-conformiteitsverklaring**

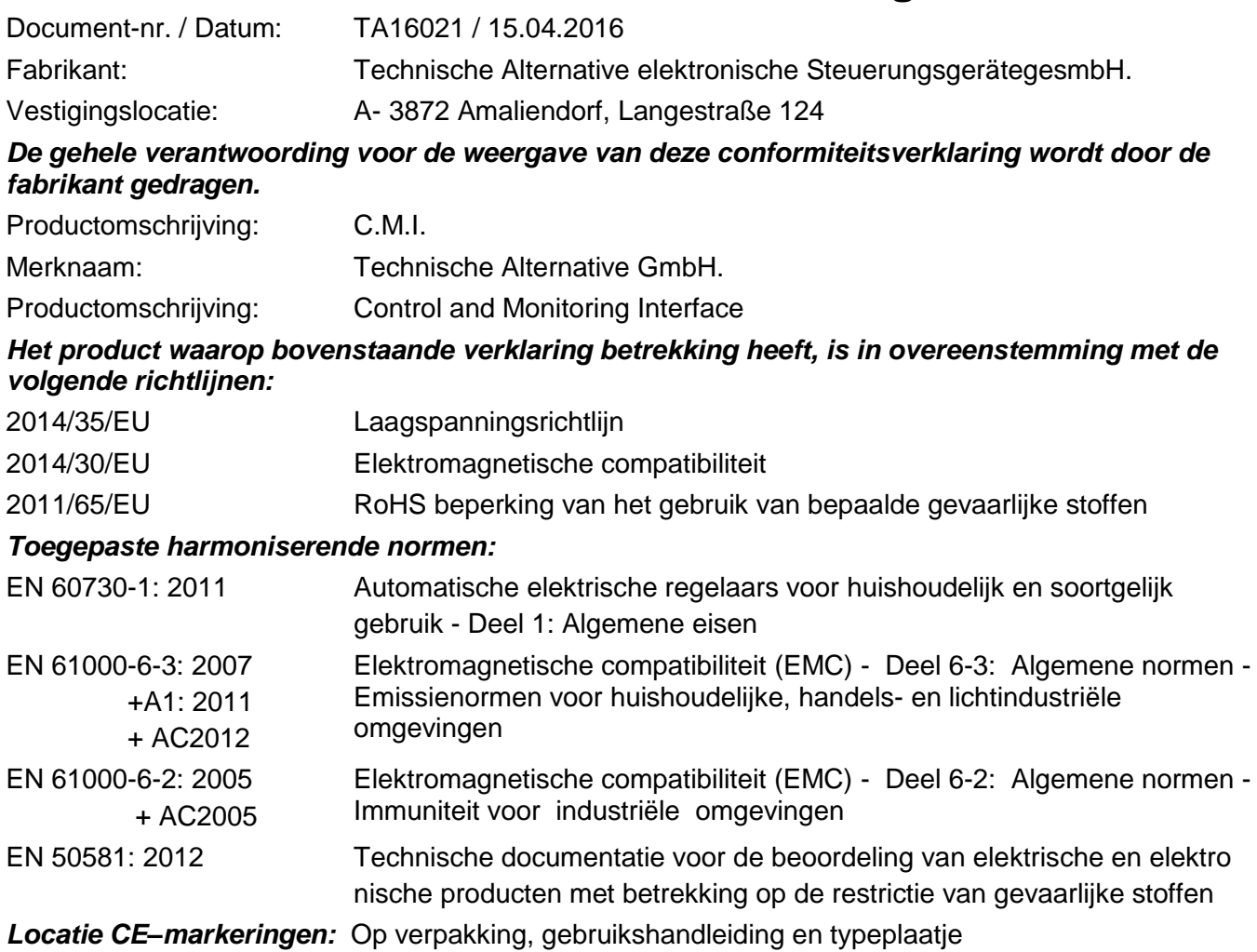

# $C<sub>f</sub>$

Afgegeven door: Technische Alternative elektronische SteuerungsgerätegesmbH. A- 3872 Amaliendorf, Langestraße 124

#### *Juridisch bindende handtekening*

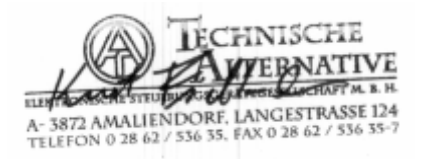

Kurt Fichtenbauer, directeur, 15.04.2016

Deze verklaring verklaart de overeenstemming met de genoemde richtlijnen, echter bevat generlei toezeggingen van eigenschappen.

De veiligheidsbepalingen in de meegeleverde productdocumentatie dienen te worden nageleefd.

# **Garantiebepalingen**

*Opmerking:* De volgende garantiebepalingen beperken het wettelijke recht op garantie niet, maar vullen uw rechten als consument aan.

- 1. De firma Technische Alternative elektronische Steuerungsgerätegesellschaft m. b. H. geeft twee jaar garantie vanaf verkoopsdatum aan de eindgebruiker op alle door haar verkochte apparaten en onderdelen. Defecten dienen onverwijld na vaststelling en binnen de garantietermijn te worden gemeld. Onze technische ondersteuning heeft voor bijna alle problemen een oplossing. Een direct contact voorkomt daardoor onnodige inspanningen voor de foutoplossing.
- 2. De garantie omvat een kostenloze reparatie (echter niet de kosten voor foutopsporing op locatie, uitbouwen, inbouwen en transport) op basis van werkings- en materiaalfouten, welke tot de functionaliteit behoren. Indien na beoordeling door Technische Alternative een reparatie uit kostentechnische gronden niet zinvol is, volgt een vervanging van het artikel.
- 3. Uitgezonderd zijn schades, welke door overspanning of extreme omgevingsfactoren ontstaan. Evenzo kan geen garantie overgenomen worden, indien het defect aan het apparaat op transportschade, welke niet door ons zijn veroorzaakt, een ondeskundige installatie en montage, foutief gebruik, niet naleven van bedienings- of montagehandleidingen of op slechte verzorging te herleiden zijn.
- 4. De aanspraak op garantie vervalt, indien reparaties of ingrepen door personen worden uitgevoerd, welke hiertoe niet bevoegd zijn of door ons niet gemachtigd zijn of indien onze apparaten met onderdelen, uitbreidingen of accessoires voorzien zijn, welke geen originele onderdelen betreffen.
- 5. De defecte onderdelen dienen aan de fabrikant te worden gezonden, waarbij een kopie van de factuur en een precieze foutenbeschrijving dient te worden bijgevoegd. De afhandeling wordt bespoedigd, indien een RMA-nummer op onze internetpagina [www.ta.co.at](http://www.ta.co.at/) wordt aangevraagd. Een voorafgaande afstemming van het probleem met onze technische ondersteuning is noodzakelijk.
- 6. Servicewerkzaamheden onder garantie betekenen noch een verlenging van de garantietermijn, noch treedt er een nieuwe garantietermijn in werking. De garantietermijn voor ingebouwde onderdelen eindigt met de garantieperiode van het gehele apparaat.
- 7. Verdergaande of andere aanspraken, in het bijzonder aanspraken op het vergoeden van buiten het apparaat ontstane schades – in zoverre een aansprakelijkheid niet dwingend door de wet is voorgeschreven – zijn uitgesloten.

#### **Disclaimer**

Deze montage- en bedieningshandleiding is auteursrechtelijk beschermd.

Een gebruik buiten het auteursrecht om mag alleen met uitdrukkelijke toestemming van de firma Technische Alternative elektronische Steuerungsgerätegesellschaft m. b. H.. Dit geldt in het bijzonder voor reproductie, vertalingen en elektronische media.

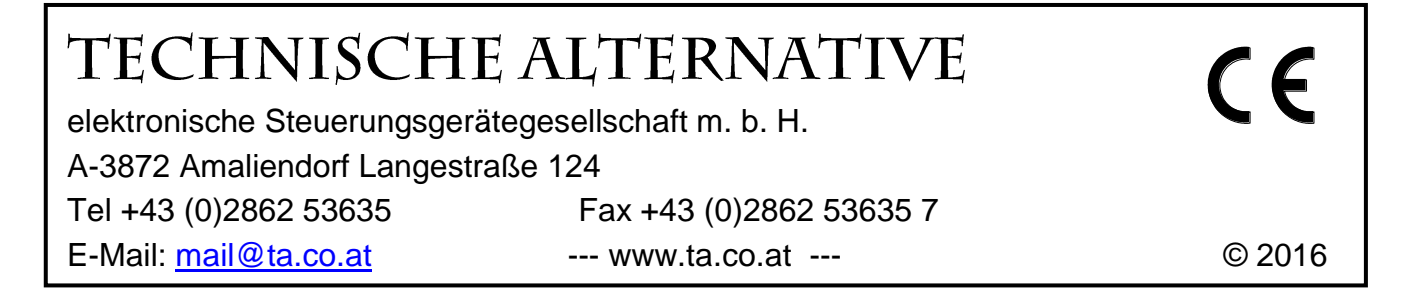